# <span id="page-0-0"></span>Introduction to  $\cancel{\text{FTF}}$ Writing papers the right way

### RSI 2015 Staff

### Research Science Institute Massachusetts Institute of Technology

K ロ ▶ K @ ▶ K 할 > K 할 > 1 할 > 1 이익어

# <span id="page-1-0"></span>Table of Contents

### 1 [Introduction](#page-1-0)

- 2 [A Basic Document](#page-5-0) ■ [Writing LaTeX Code](#page-7-0) **[Basic Formatting](#page-12-0)**
- **3** LAT<sub>E</sub>X and You
	- [The Files](#page-16-0)
	- **[Math Mode](#page-22-0)**
	- **[Figures and Tables](#page-27-0)**
- 4 [Beamer](#page-31-0)
- **5 LAT<sub>E</sub>X Extended** 
	- [Common Errors](#page-42-0)

**KORK STRAIN A BAR SHOP** 

- **[More Math](#page-48-0)**
- **[Macros](#page-50-0)**
- **[Conclusion](#page-52-0)**

<span id="page-2-0"></span>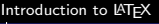

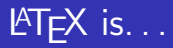

. . . a sophisticated document preparation sytem.

### $\text{MT}$ FX has...

- **Stylistic uniformity**
- **Bibliography support**
- Sophisticated structuring abilities

**KORK STRAIN A BAR SHOP** 

- Reference tracking
- $\blacksquare$  Highly extendible capabilities

<span id="page-3-0"></span>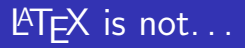

. . . a word processor.

### LATEX does not. . .

- Spell-check your documents<sup>1</sup>
- Give you complete control over formatting
- **Provide a graphical interface for editing**

"You take care of writing, and we'll take care of presentation."

**KORK EX KEY CRACK** 

 $1$ You can use ispell to check your LATFX

# <span id="page-4-0"></span>Why LAT<sub>E</sub>X?

Presentation shouldn't get in the way of content.

For example. . .

- With a word processor, you spend valuable time agonizing over what font size to make the section headings. With LATEX, you just tell it to start a new section.
- With a word processor, changing the formatting means you have to change each instance individually.

With LATEX, you just redefine the relevant commands.

With a word processor, you have to carefully match any provided templates.

With LATEX, you can be sure you've fit the template, and switch templates easily.

## <span id="page-5-0"></span>Table of Contents

### **[Introduction](#page-1-0)**

- 2 [A Basic Document](#page-5-0)
	- [Writing LaTeX Code](#page-7-0)
	- **[Basic Formatting](#page-12-0)**

## **3** LAT<sub>E</sub>X and You

- [The Files](#page-16-0)
- **[Math Mode](#page-22-0)**
- **[Figures and Tables](#page-27-0)**
- **[Beamer](#page-31-0)**
- **5 LAT<sub>E</sub>X Extended** 
	- [Common Errors](#page-42-0)

**KORK STRAIN A BAR SHOP** 

- **[More Math](#page-48-0)**
- **[Macros](#page-50-0)**
- **[Conclusion](#page-52-0)**

# <span id="page-6-0"></span>"Hello **LATEX!"**

### Creating a LAT<sub>F</sub>X Document

Write a .tex file using any text editor and save it in the MiniPaper folder

**KORK STRAIN A BAR SHOP** 

% this is hello.tex \documentclass{article} \begin{document} Hello, \LaTeX!

\end{document}

■ Compile using the RSI Makefile \$ cd ∼/RSI/MiniPaper/ \$ make hello.pdf **Preview the results** 

\$ evince hello.pdf &

<span id="page-7-0"></span>**L[A Basic Document](#page-7-0)** [Writing LaTeX Code](#page-7-0)

## documentclass

 $\text{AT}$  has several templates, selected using \documentclass

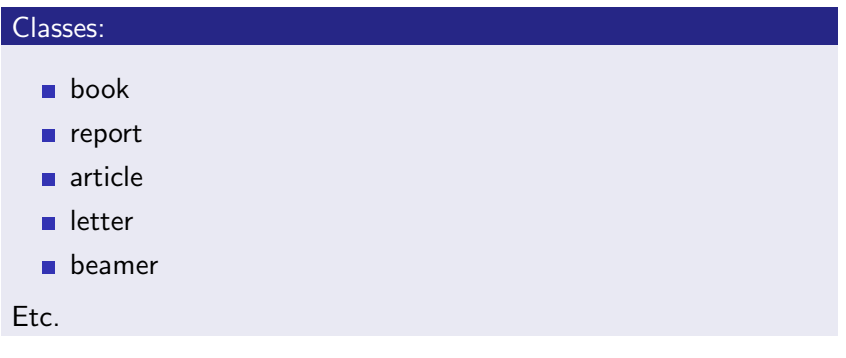

You'll be using the 'article' class for your paper, 'beamer' class for your presentation

<span id="page-8-0"></span>[A Basic Document](#page-8-0)

[Writing LaTeX Code](#page-8-0)

# Declarations and Environments

#### Declarations...

- **Are stated once**
- **Take effect until further notice**
- Can optionally be constrained
- Ex. \documentclass, \small

### Environments. . .

■ Have matching begin and end declarations

- **Must be constrained**
- Ex.  $\begin{cases} \begin{array}{ccc} \cdot & \cdot \end{array} \end{cases}$

<span id="page-9-0"></span>[A Basic Document](#page-9-0) [Writing LaTeX Code](#page-9-0)

# Arguments

### Required arguments. . .

- Are contained in curly braces
- **Must** be included
- Ex. \documentclass{article}

### Optional arguments. . .

- Are contained in square brackets
- Can be left out
- Give you more control over the commands

K ロ ▶ K @ ▶ K 할 ▶ K 할 ▶ 이 할 → 9 Q @

Ex. \documentclass[12pt]{article}

<span id="page-10-0"></span>[A Basic Document](#page-10-0)

[Writing LaTeX Code](#page-10-0)

# Special Characters

- Another type of command
- Don't define any formatting or structure
- **Print non-standard characters or characters which usually** mean something else

Ex. \LaTeX, \textbackslash, \%

Note:  $\%$  is a special character reserved for comments (after a  $\%$ , the rest of a line is ignored by the compiler)

<span id="page-11-0"></span>[A Basic Document](#page-11-0) [Writing LaTeX Code](#page-11-0)

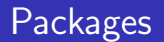

### Packages allow you to further customize  $\angle$ FFX.

The command:

 $\langle$ usepackage $\{name\}$ 

### Some packages:

graphicx, epsfig, geometry, fancyhdr, setspace, amsmath, listings, xcolor, url. . .

**KORKA SERKER ORA** 

Most of the packages you'll need are already included in the template

<span id="page-12-0"></span>[A Basic Document](#page-12-0)

**L**[Basic Formatting](#page-12-0)

# Font Types

### Font face:

 $\text{Text}, \text{Text}, \text{Text}, \text{Text}, \text{Text},$ \textsf{Text}, \textsc{Text}

#### Font size:

 ${\tiny \{\tiny \} \quad \quad \quad \} \quad \quad \quad \}$  ${\suml Text}, {\normalsize \text{, } {\large \text{ }}, {\large \text{ }}}$ Text}, {\LARGE Text}, {\huge Text}, {\Huge Text}

### Alignment:

```
\begin{center/flushright/flushleft}
```

```
...
\end{center/flushright/flushleft}
```
<span id="page-13-0"></span>[A Basic Document](#page-13-0) **L**[Basic Formatting](#page-13-0)

# Spacing

#### **Margins**

The default: between 1.5 inches and 1.875 inches Setting margins:  $usepackage[margin=0.5in]{geometry}$ 

#### Paragraphs and other breaks

Paragraphs are separated by a blank line. You can force a new line using  $\setminus$ To force a new page, use  $\neq$  newpage or  $\clap$ clearpage

### Other spacing

```
Force a space using \simAdd space using \hspace{1in} or \vspace{1in}
Fill space using \hbarill or \varepsilon
```
<span id="page-14-0"></span>[A Basic Document](#page-14-0) **L**[Basic Formatting](#page-14-0)

## Lists

There are two main types. . .

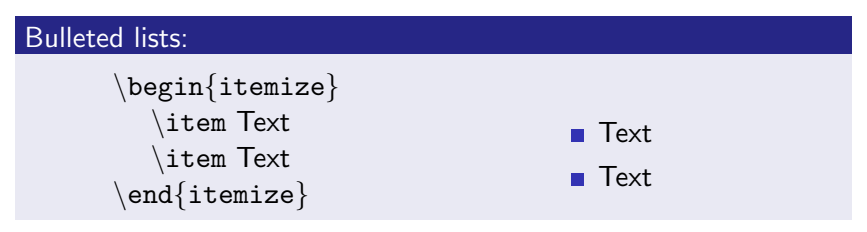

### Numbered lists:

```
\begin{enumerate}
  \item Text
  \item Text
\end{enumerate}
```
**1** Text 2 Text

<span id="page-15-0"></span> $L_{\text{MTE}}$  and You

# Table of Contents

- **[Introduction](#page-1-0)**
- 2 [A Basic Document](#page-5-0)
	- [Writing LaTeX Code](#page-7-0)
	- **[Basic Formatting](#page-12-0)**
- **3** LAT<sub>F</sub>X and You
	- **[The Files](#page-16-0)**
	- **[Math Mode](#page-22-0)**
	- **[Figures and Tables](#page-27-0)**
- **[Beamer](#page-31-0)**
- **5 LAT<sub>E</sub>X Extended** 
	- [Common Errors](#page-42-0)

**KORK STRAIN A BAR SHOP** 

- **[More Math](#page-48-0)**
- **[Macros](#page-50-0)**
- **[Conclusion](#page-52-0)**

## <span id="page-16-0"></span>The RSI File Structure

In your MiniPaper or Paper directory, you'll notice several files. . .

- main.tex brings everything together, don't edit it
- **preamble.tex contains any additional packages or macros**
- cover.tex contains the cover information (title, author, etc.)
- abstract.tex and summary.tex contain the text of your scientific abstract and executive summary, respectively
- **paper.tex contains the main body of your paper, including** any and all figures, tables, etc.
- **biblio.bib is a BibTEX file containing your references**

**appa.tex contains the text of any appendices you may have** Compile using make main.pdf

<span id="page-17-0"></span>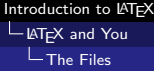

# The Title Page

cover.tex is where you define the content of your title page

- It includes declarations of the title, author, and date
- You should replace the title and author as needed, but leave the date alone

```
\title{Length-enhanced superlative verbiage}
\author{Joe Everystudent
   \varepsilon{0.5in}\\
   under the direction of \setminusDr. Famous Person\\
   Massachusetts Institute of Technology
   \varepsilon_{1in}}
```
■ The title page is created automatically using the maketitle command in main.tex

# <span id="page-18-0"></span>Abstract and Summary

- The minipaper only has an abstract
- Your final paper will have both a technical abstract and a non-technical summary
- All you need to do is fill in the text, and the template takes care of the rest

#### Behind the Scenes

```
\begin{abstract}
  \input{abstract}
  \vspace{1in}
  \begin{center}\textbf{Summary}\end{center}
  \input{summary}
\end{abstract}
```
<span id="page-19-0"></span>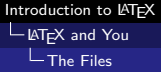

# **Bibliography**

biblio.bib acts as a database of references, and only includes in the bibliography those references you cite in your paper

## **BibT<sub>F</sub>X**

```
@article{nameofentry,
  author = \{John Backus\},\title = {Symmetric\ Error},
  journal = \{Journal\ of\ Modatities\},\volume = 46,
  year = 1993,number = 2,
  pages = {44--57}}
```
A more complete list of examples can be found at <web.mit.edu/rsi/www/pdfs/bibtex-format.pdf>

<span id="page-20-0"></span>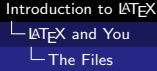

## The Paper

### $\triangle T$  is built off of the idea of structure over formatting

\section{Introduction}

### Layers of sectioning

section subsection subsubsection paragraph subparagraph

These commands should be used as needed in both paper.tex and appa.tex

<span id="page-21-0"></span>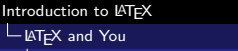

 $L$ [The Files](#page-21-0)

# **Referencing**

### **References**

```
\section{Results}\label{res}
```

```
...
As seen in Section \ref{res} ...
```
#### Footnotes

...telephony\footnote{Phony telephones}

### **Citations**

Redundancy \cite{nameofentry} For multiple citations:

...methodology \cite{nameofentry, nameofotherentry}

<span id="page-22-0"></span> $L_{\text{MTE}}$  and You [Math Mode](#page-22-0)

# Typesetting Math

 $\text{AT}$  allows you to typeset any sort of equations.

LATEX math support

$$
\int_{a}^{b} \frac{d\theta}{1+\theta^2} = \tan^{-1} b - \tan^{-1} a
$$

### Using math mode

Inline math mode: \$...\$

$$
\int_1^\infty e^{-x} dx \quad \sum_{n=0}^\infty n!
$$

Display math mode: \$\$...\$\$ Numbered equations:  $\begin{equation}$ ... $\end{equation}$ 

> **K ロ ▶ K 御 ▶ K 唐 ▶ K 唐 ▶ 『唐 』**  $2990$

<span id="page-23-0"></span>[Introduction to L](#page-0-0)AT<sub>E</sub>X

 $L_{\text{MTE}}$  and You

[Math Mode](#page-23-0)

## Some Commands

974 \$974\$  
\n4 + 2 \$4+2\$  
\n
$$
\sqrt[3]{5}
$$
 \$\sqrt[3]{5}  
\n $\frac{x}{5}$   
\n $\frac{x}{y}$   
\n $A^x$  \$A^2[x]{y}  
\n $A^x$  \$A^2[x]{y}  
\n $\sum_{k=1}^n k$  \$\sum\_{k=1}^n k\$  
\n2 \neq 4\$2 \neq 4\$  
\n $\phi \in \Psi$  \$\phi \in 4\$  
\n $\hat{y} = \hat{k}$  \$\hat{\i} \times \hat{j} = \hat{k} \$\hat{j} \times \hat{k}^2\$  
\n $f''(\xi)$  \$f''(\xi) \$  
\nCH\_3COOH CH\$.3\$COOH  
\n180°C 180\$^{\circ}

[.](#page-21-0)..runs in  $\Theta(\log n)$ [\\$](#page-22-0) [ti](#page-24-0)[m](#page-22-0)[e.](#page-23-0)..

<span id="page-24-0"></span> $L_{\text{MTE}}$  and You

[Math Mode](#page-24-0)

## Math symbols resources

■ Detexify: http://detexify.kirelabs.org

- Draw a symbol, Detexify tells you a bunch of possible **LAT<sub>E</sub>Xsymbols**
- AoPS symbols: http://www.artofproblemsolving.com /wiki/index.php/LaTeX:Symbols

- Also has lots of other LATEX resources
- RSI Website (go to "Tech help")

<span id="page-25-0"></span>[Introduction to L](#page-0-0)AT<sub>E</sub>X  $L_{\text{MTE}}$  and You

[Math Mode](#page-25-0)

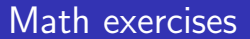

Write the follow basic equations in LATEX.

$$
2 = \frac{3}{2} + \frac{1}{2}
$$
  

$$
\frac{n(n+1)}{2} = \sum_{i=1}^{n} i
$$
  

$$
x = \frac{-b \pm \sqrt{b^2 - 4ac}}{2a}
$$

K ロ ▶ K @ ▶ K 할 > K 할 > 1 할 > 1 이익어

<span id="page-26-0"></span>[Introduction to L](#page-0-0)ATEX  $L_{\text{MTE}}$ X and You

[Math Mode](#page-26-0)

## More math exercises

Here are some trickier equations (not just math) to try:

$$
\oint \mathbf{B} \cdot d\mathbf{S} = \mu_0 \epsilon_0 \frac{d\Phi_E}{dt} + \mu_0 i_{\text{enc}}
$$
\n
$$
k = Ae^{-E_A/RT}
$$
\n
$$
K_a = \frac{[H_3 0^+][A^-]}{[HA]}
$$
\n
$$
V = \left(\bigoplus_{\lambda \in \text{Spec}(T)} V^{(\lambda)}\right) \oplus V^{\text{non-sp}}
$$

K ロ ▶ K @ ▶ K 할 > K 할 > 1 할 > 1 이익어

<span id="page-27-0"></span> $L_{\text{MTE}}$  and You

[Figures and Tables](#page-27-0)

## Figures and Tables

#### Both are environments:

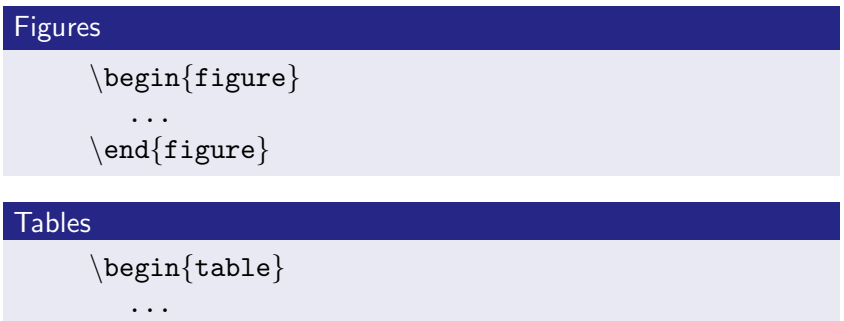

**K ロ ▶ K @ ▶ K 할 X X 할 X → 할 X → 9 Q Q ^** 

\end{table}

Positioning can be defined as an optional argument: \begin{figure}[htbp]

<span id="page-28-0"></span> $L_{\text{MTE}}$  and You

 $L$  [Figures and Tables](#page-28-0)

# includegraphics

#### The Commands

```
\subsection{Hardware Configuration}
```

```
\begin{min} [figure][ht]
  \centering
   includegraphics[height=3in]{figure0.png}\end{figure}
```

```
\begin{figure}[ht]
   \centering
   \text{includegraphics}[\text{width}]{\text{figure1.png}}\end{figure}
```
<span id="page-29-0"></span>**L**[Figures and Tables](#page-29-0)

# Formatting Tables

The table environment defines the figure style. The tabular environment defines the table itself.

\section{Related Work}

```
\begin{table}[ht]
   \centering
   \begin{cases} {\r|c|} \hskip 2mm \text{then} \end{cases}Trial & \text{\$n$ } & \text{\$t$ } \\\ hline1 & 23 & 2 \\ \hline
      2 & 15 & 10 \\ \hline
      3 & 100 & 20 \\ \hline
   \end{tabular}
\end{table}
```
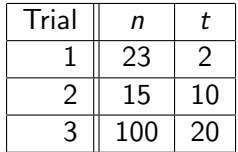

<span id="page-30-0"></span> $L_{\text{MTE}}$  and You

 $L$  [Figures and Tables](#page-30-0)

## Captions and Labels

### Captioning

```
\end{tabular}\setminuscaption\{The data.\}\end{table}
```
### Labeling

```
\setminuscaption\{The data.}
\setminuslabel\{nameoftable\}\end{math}
```
### Referencing

...in Table \ref{nameoftable}

<span id="page-31-0"></span>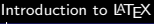

# Table of Contents

### 1 [Introduction](#page-1-0)

- 2 [A Basic Document](#page-5-0)
	- [Writing LaTeX Code](#page-7-0)
	- **[Basic Formatting](#page-12-0)**

## **3** LAT<sub>E</sub>X and You

- [The Files](#page-16-0)
- **[Math Mode](#page-22-0)**
- **[Figures and Tables](#page-27-0)**

## 4 [Beamer](#page-31-0)

- **5 LAT<sub>E</sub>X Extended** 
	- [Common Errors](#page-42-0)

**KORK STRAIN A BAR SHOP** 

- **[More Math](#page-48-0)**
- **[Macros](#page-50-0)**
- **[Conclusion](#page-52-0)**

<span id="page-32-0"></span>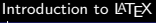

# Getting Started

Beamer allows all the same commands as a normal LATEX document, plus some.

```
Adding a Slide
        \begin{cases} \frac{1}{\text{frame}} \end{cases}...
         \end{rame
```
## Special slides

Title slide: \titlepage Table of contents: \tableofcontents[currentsection]

<span id="page-33-0"></span>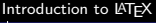

## Beamer at RSI

We have a template for this too! It's in the file slides.tex

#### Title Slide

Be sure to fill in the title, subtitle (if necessary) and author \title{Witty catch-phrase} \subtitle{Length-enhanced superlative verbiage}  $\text{author}$ [Joe Everystudent]{Joe Everystudent\\ Research Science Institute\\ Under the Direction of Dr. Famous Person $\setminus$ Massachusetts Institute of Technology}

**KORKAR KERKER EL VOLO** 

The template already includes a title slide!

<span id="page-34-0"></span>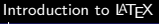

# Formatting

Some special environments can be useful for presentations

# Blocks  $\begin{array}{c}\n\text{block}\n\end{array}$ ... \end{block}

### Columns

```
\begin{cases} \text{column} \end{cases}\column{0.5\textwidth}
      Column 1
   \column{0.5\textwidth}
      Column<sub>2</sub>
\end{bmatrix}columns}
```
<span id="page-35-0"></span>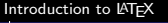

## Animation

You can also do some basic animation in beamer.

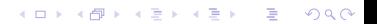

<span id="page-36-0"></span>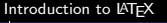

## Animation

You can also do some basic animation in beamer.

 $\Box$  \pause puts a pause before revealing the rest of the slide

K ロ ▶ K @ ▶ K 할 > K 할 > 1 할 > 1 이익어

<span id="page-37-0"></span>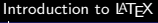

## Animation

You can also do some basic animation in beamer.

- $\Box$  \pause puts a pause before revealing the rest of the slide
- command $\langle$ num-num $\rangle$  makes the command apply only for some number of the "frames"

**KORK ERKER ADE YOUR** 

<span id="page-38-0"></span>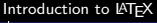

## Animation

You can also do some basic animation in beamer.

- $\Box$  \pause puts a pause before revealing the rest of the slide
- command $\langle num\text{-}num\rangle$  makes the command apply only for some number of the "frames"

**KORK ERKER ADE YOUR** 

The previous bullet is defined by  $\item < 3-4$ 

<span id="page-39-0"></span>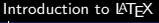

## Animation

You can also do some basic animation in beamer.

 $\Box$  \pause puts a pause before revealing the rest of the slide

**KORK ERKER ADE YOUR** 

- The previous bullet is defined by \item<3-4>
- The bullet disappears after the fourth "frame"

<span id="page-40-0"></span>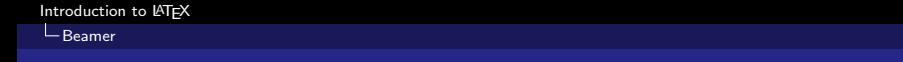

## Themes

You can also choose different themes for beamer.

Design  $\text{t }$ heme{ $theme$ }

Antibes, Berkeley, Berlin, Goettingen, Malmoe, Szeged, Warsaw. . .

**KORK ERKER ADE YOUR** 

### Color

 $\text{usecolor}$ beaver, crane, lily, rose, seahorse, whale. . .

#### <span id="page-41-0"></span>L LAT<sub>EX</sub> Extended

# Table of Contents

### **[Introduction](#page-1-0)**

- 2 [A Basic Document](#page-5-0)
	- [Writing LaTeX Code](#page-7-0)
	- **[Basic Formatting](#page-12-0)**

## **3** LAT<sub>E</sub>X and You

- [The Files](#page-16-0)
- **[Math Mode](#page-22-0)**
- **[Figures and Tables](#page-27-0)**

### **[Beamer](#page-31-0)**

- 5 **LAT<sub>F</sub>X** Extended
	- [Common Errors](#page-42-0)

**KORK STRAIN A BAR SHOP** 

- **[More Math](#page-48-0)**
- [Macros](#page-50-0)

**[Conclusion](#page-52-0)** 

<span id="page-42-0"></span> $L_{\text{MTE}}$ X Extended

L [Common Errors](#page-42-0)

## The Structure of an Error

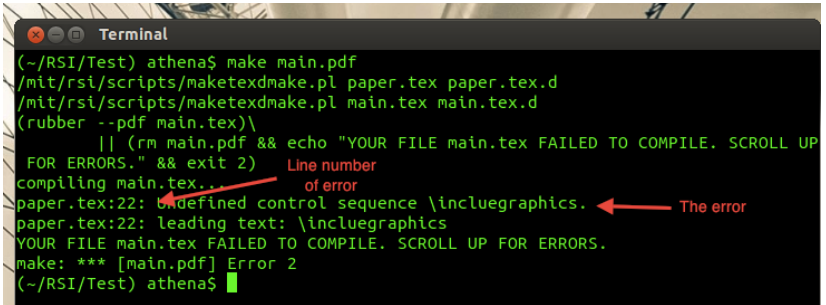

K ロ ▶ K @ ▶ K 할 ▶ K 할 ▶ | 할 | ⊙Q @

<span id="page-43-0"></span>L LAT<sub>EX</sub> Extended

[Common Errors](#page-43-0)

# Missing Closing Braces

#### The Code

\includegraphics{picture.png

### The Error Message

```
IN Y VINCENTAL
                                                                  \boldsymbol{\mathscr{L}}General Terminal
(~/RSI/Test) athena$ make main.pdf
(rubber --pdf main.tex)\
        || (rm main.pdf && echo "YOUR FILE main.tex FAILED TO COMPILE. SCROLL UP
FOR ERRORS." && exit 2)
compiling main.tex...
main.tex:29: File ended while scanning use of \@xdblarg.
main.tex:29: leading text: \include{paper}
YOUR FILE main.tex FAILED TO COMPILE. SCROLL UP FOR ERRORS.
make: *** [main.pdf] Error 2
(~/RSI/Test) athena$
```
**KOD KAR KED KED E YORA** 

<span id="page-44-0"></span>L LAT<sub>EX</sub> Extended

[Common Errors](#page-44-0)

## Missing Environment End

#### The Code

```
\begin{itemize}
```
item Text.

### The Error Message

```
VI THE TANK A
                                                                 \boldsymbol{M}O O Terminal
(~/RSI/Test) athena$ make main.pdf
/mit/rsi/scripts/maketexdmake.pl paper.tex paper.tex.d
/mit/rsi/scripts/maketexdmake.pl main.tex main.tex.d
(\text{rubber -pdf main.text})II (rm main.pdf && echo "YOUR FILE main.tex FAILED TO COMPILE. SCROLL UP
FOR ERRORS." && exit 2)
compiling main.tex...
main.tex:38: \begin{itemize} on input line 22 ended by \end{document}.
main.tex:38: leading text: \end{document}
YOUR FILE main.tex FAILED TO COMPILE. SCROLL UP FOR ERRORS.
make: *** [main.pdf] Error 2
\sim/RSI/Test) athenaS
```
<span id="page-45-0"></span>[Introduction to L](#page-0-0)AT<sub>E</sub>X

L LAT<sub>E</sub>X Extended

L<sub>Common</sub> Errors

## Spaces in Filenames

### The Code

\includegraphics{a picture.png}

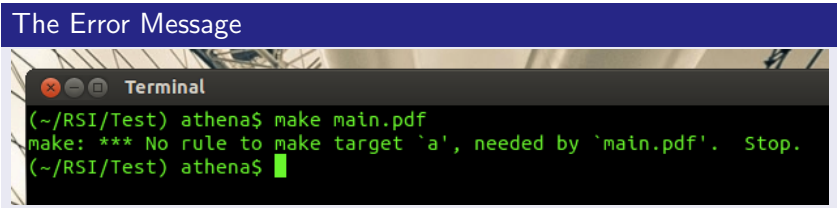

K ロ ▶ K @ ▶ K 할 > K 할 > 1 할 > 1 이익어

<span id="page-46-0"></span>L LAT<sub>EX</sub> Extended

[Common Errors](#page-46-0)

# Forgetting to Escape

The Code

a b

#### The Error Message

```
\sim \sim \sim \sim \simHE Terminal
/~/RSI/Test) athenaS make main.pdf
/mit/rsi/scripts/maketexdmake.pl paper.tex paper.tex.d
/mit/rsi/scripts/maketexdmake.pl main.tex main.tex.d
(rubber --pdf main.tex)\
        || (rm main.pdf && echo "YOUR FILE main.tex FAILED TO COMPILE. SCROLL UP
FOR ERRORS." && exit 2)
compiling main.tex...
paper.tex:22: Missing $ inserted.
paper.tex:22: leading text: a
paper.tex:23: Missing $ inserted.
YOUR FILE main.tex FAILED TO COMPILE. SCROLL UP FOR ERRORS.
make: *** [main.pdf] Error 2
(~/RSI/Test) athena$
```
<span id="page-47-0"></span>L LAT<sub>EX</sub> Extended

[Common Errors](#page-47-0)

# Forgetting to Use Math Mode

### The Code

 $\frac{1}{2}$ 

#### The Error Message

```
VIVERNUM
                                                                 И
 O e Terminal
 (~/RSI/Test) athenaS make main.pdf
 /mit/rsi/scripts/maketexdmake.pl paper.tex paper.tex.d
/mit/rsi/scripts/maketexdmake.pl main.tex main.tex.d
(\text{rubber -pdf main.text})|| (rm main.pdf && echo "YOUR FILE main.tex FAILED TO COMPILE. SCROLL UP
 FOR ERRORS." && exit 2)
compiling main.tex...
paper.tex:22: Missing S inserted.
paper.tex:22: leading text: \frac{1}{2}
paper.tex:22: Extra }, or forgotten $.
paper.tex:22: leading text: \frac{1}{2}
paper.tex:23: Missing S inserted.
YOUR FILE main.tex FAILED TO COMPILE. SCROLL UP FOR ERRORS.
make: *** [main.pdf] Error 2
 \sim/RSI/Test) athenaS \blacksquare
```
 $\sim$ 

**THE THEFT EXTERN** 

<span id="page-48-0"></span>L LAT<sub>EX</sub> Extended

**L**[More Math](#page-48-0)

# Defining Theorems and More

### The Code

% This is preamble.tex  $\text{newtheorem}\{name\}$  $\{Displays\}$ 

#### Example

% This is preamble.tex \newtheorem{thm}{Theorem}

#### Example, continued

```
% This is paper.tex
\begin{subarray}{c} \text{them} \end{subarray}Herding cats is hard.
\end{tanh}
```
<span id="page-49-0"></span>L LAT<sub>E</sub>X Extended

[More Math](#page-49-0)

## More on Theorems

### Adding a Reference

 $\begin{tanh}$ [Cain, 2002] Herding Rickoids is harder.  $\end{tanh}$ 

### Proving your Theorems

```
% This is paper.tex
\begin{proof}
...
\end{proof}
```
**KORK ERKER ADE YOUR** 

<span id="page-50-0"></span>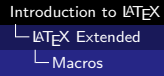

## What are Macros?

 $\blacksquare$  LAT<sub>E</sub>X allows you to define or redefine commands as you please In fact,  $\angle$ FTFX itself is a set of macros on top of TFX

 $\text{newcommand}\{}{name}[num]{del}$ 

K ロ ▶ K @ ▶ K 할 > K 할 > 1 할 > 1 이익어

<span id="page-51-0"></span>L LAT<sub>EX</sub> Extended

[Macros](#page-51-0)

# Resetting Commands

### Changing lengths

```
\setminussetlength\{command\}\setminussetlength\}
```
### Ex.

```
\setlength{\parindent}{1cm}
\setlength{\parskip}{1cm plus4mm minus3mm}
```
### Changing titles

Ex.

 $\mathbf{x}$  renew command { \abstractname } { Summary }

**KORK ERKER ADE YOUR** 

# <span id="page-52-0"></span>Table of Contents

### 1 [Introduction](#page-1-0)

- 2 [A Basic Document](#page-5-0)
	- [Writing LaTeX Code](#page-7-0)
	- **[Basic Formatting](#page-12-0)**

## **3** LAT<sub>E</sub>X and You

- [The Files](#page-16-0)
- **[Math Mode](#page-22-0)**
- **[Figures and Tables](#page-27-0)**
- **[Beamer](#page-31-0)**
- **5 LAT<sub>E</sub>X Extended** 
	- [Common Errors](#page-42-0)

**KORK STRAIN A BAR SHOP** 

- **[More Math](#page-48-0)**
- **[Macros](#page-50-0)**
- 6 [Conclusion](#page-52-0)

# <span id="page-53-0"></span>So, why LAT<sub>E</sub>X?

- $\blacksquare$  LAT<sub>F</sub>X allows you to worry about the content and the structure, rather than the presentation.
- $\blacksquare$  LAT<sub>E</sub>X has one of the most advanced math typesetting systems around.
- $\blacksquare$  LAT<sub>F</sub>X is incredibly extendible.
- $\blacksquare$  LAT<sub>E</sub>X keeps track of references so you don't have to.
- $\blacksquare$  LAT<sub>F</sub>X allows you to make more consistent, and more easily changeable, documents.

**KORKAR KERKER EL VOLO** 

<span id="page-54-0"></span> $\mathsf{L}_{\mathsf{Conclusion}}$  $\mathsf{L}_{\mathsf{Conclusion}}$  $\mathsf{L}_{\mathsf{Conclusion}}$ 

# Getting Help and Learning More

### $\blacksquare$  LAT<sub>F</sub>X Wikibooks:

<en.wikibooks.org/wiki/LaTeX>

- The Not So Short Introduction to  $\cancel{PT} \cancel{F} X 2_{\epsilon}$ : [www.ctan.org/tex-archive/info/lshort/english/lshort.](www.ctan.org/tex-archive/info/lshort/english/lshort.pdf) [pdf](www.ctan.org/tex-archive/info/lshort/english/lshort.pdf)
- $\blacksquare$  A Short Math Guide for  $\mathbb{A}T_F X$ : [ftp:](ftp://ftp.ams.org/pub/tex/doc/amsmath/short-math-guide.pdf)

[//ftp.ams.org/pub/tex/doc/amsmath/short-math-guide.pdf](ftp://ftp.ams.org/pub/tex/doc/amsmath/short-math-guide.pdf)

**KORKAR KERKER EL VOLO** 

**The Beamer Theme Matrix:** 

<www.hartwork.org/beamer-theme-matrix/>

Google is still your best friend!